# لاثم مادختساب IPv6 رورم ةكرح ةيفصت نيوكتلا" prefix-list" Ï

# المحتويات

[المقدمة](#page-0-0) [المتطلبات الأساسية](#page-0-1) [المتطلبات](#page-0-2) [المكونات المستخدمة](#page-0-3) [الاصطلاحات](#page-1-0) [التكوين](#page-1-1) [الرسم التخطيطي للشبكة](#page-1-2) [التكوينات](#page-1-3) [التحقق من الصحة](#page-4-0) [استكشاف الأخطاء وإصلاحها](#page-5-0) [معلومات ذات صلة](#page-5-1)

## <span id="page-0-0"></span>المقدمة

يقدم هذا المستند نموذجا لتكوين قوائم بادئات 6IPv. في المثال، يتم تكوين الموجهات 1R و 2R باستخدام نظام عنونة 6IPv ويتم توصيلها من خلال إرتباط تسلسلي. بروتوكول التوجيه الذي تم تمكينه على الموجهين هو 6IPv OSPF. لإنشاء شبكات، يتم تكوين 10 عناوين إسترجاع في الموجه 2R ويتم الإعلان عن عناوين الاسترجاع التي تم تكوينها على كل من الموجهات (R1 و R2) لبعضها البعض باستخدام الأمر inV6 ospf process-id area-id instance-id]. في هذا المثال، يلزم رفض المسارات الصريحة التي تنشأ من واجهات الاسترجاع 8 و الاسترجاع 9 للموجه 2R التي تصل إلى الموجه 1R.

يستخدم مثال التكوين هذا الأمر i<mark>pV6 prefix-list *list-name* وا</mark>لإنشاء قائمة بادئات IPv6\_all\_address المسماة **IPv6\_all\_** على الموجه 1R.

في هذا المثال، على IPv6 OSPF، أستخدم الأمر <u>distribute-list prefix-*list-name ل*ت</u>طبيق قائمة البادئات على البروتوكول الذي تم تكوينه.

## <span id="page-0-1"></span>المتطلبات الأساسية

### <span id="page-0-2"></span>المتطلبات

تأكد من استيفاء المتطلبات التالية قبل أن تحاول إجراء هذا التكوين:

- معرفة <u>نظام عنونة IPv6</u>
- معرفة <u>تنفيذ OSPF ل IPv6</u>

<span id="page-0-3"></span>المكونات المستخدمة

تستند المعلومات الواردة في هذا المستند إلى موجه السلسلة Cisco 7200 Series على البرنامج ®Cisco IOS Software، الإصدار 15.1 (للتكوينات على الموجهين 1R و 2R(.

### <span id="page-1-0"></span>الاصطلاحات

أحلت <u>[cisco فني طرف إتفاق](/c/ar_ae/support/docs/dial-access/asynchronous-connections/17016-techtip-conventions.html)</u> لمعلومة على وثيقة إتفاق.

### <span id="page-1-1"></span>التكوين

في هذا القسم، تُقدّم لك معلومات تكوين الميزات الموضحة في هذا المستند.

ملاحظة: أستخدم [أداة بحث الأوامر](//tools.cisco.com/Support/CLILookup/cltSearchAction.do) (للعملاء [المسجلين](//tools.cisco.com/RPF/register/register.do) فقط) للعثور على مزيد من المعلومات حول الأوامر المستخدمة في هذا المستند.

#### <span id="page-1-2"></span>الرسم التخطيطي للشبكة

يستخدم هذا المستند إعداد الشبكة التالي:

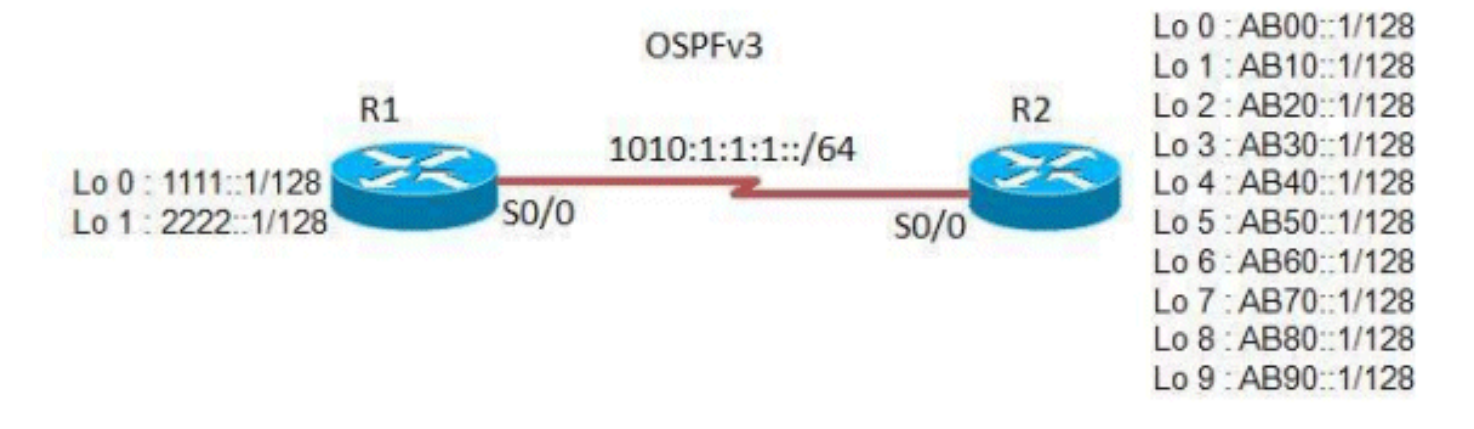

### <span id="page-1-3"></span>التكوينات

يستخدم هذا المستند التكوينات التالية:

- <u>الموجه R1</u>
- <u>الموجه R2</u>

#### الموجه 1R

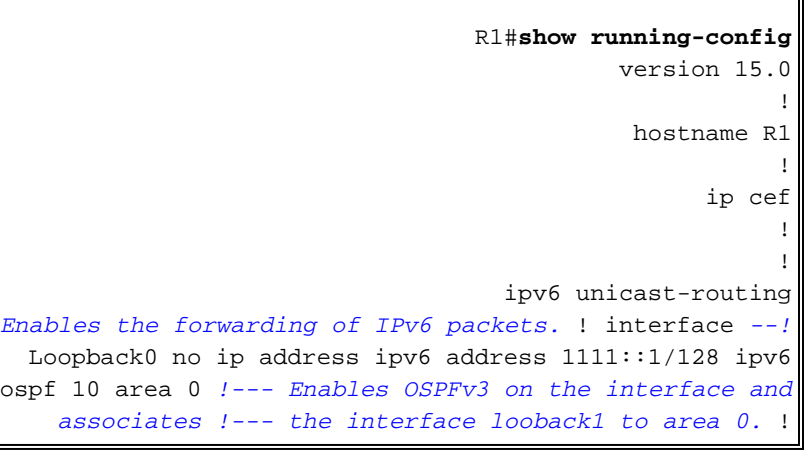

```
interface Loopback1 no ip address ipv6 address
2222::1/128 ipv6 ospf 10 area 0 ! interface Serial0/0 no
  ip address ipv6 address 1010:1:1:1:11/64 ipv6 ospf 10
       area 0 clock rate 2000000 ! ! ipv6 router ospf 10
router-id 2.2.2.2 log-adjacency-changes distribute-list
                       prefix-list ipv6_all_addresses in
Applies the prefix list ipv6_all_addresses !--- to OSPF
        for IPv6 routing updates that are received on an
interface. !--- Use this command in router configuration
                                                    .mode
                                                        !
       ipv6 prefix-list ipv6_all_addresses seq 10 permit
                                             AB00::1/128
Creates a prefix-list named ipv6_all_addresses. !-- ---!
- Seq 10 denotes the sequence number of the !--- prefix
           list entry being configured. !--- permit/deny
       permits/denies the network !--- that matches the
                                              .condition
       ipv6 prefix-list ipv6_all_addresses seq 20 permit
                                             AB10::1/128
       ipv6 prefix-list ipv6_all_addresses seq 30 permit
                                             AB20::1/128
       ipv6 prefix-list ipv6_all_addresses seq 40 permit
                                             AB30::1/128
       ipv6 prefix-list ipv6_all_addresses seq 50 permit
                                             AB40::1/128
       ipv6 prefix-list ipv6_all_addresses seq 60 permit
                                             AB50::1/128
       ipv6 prefix-list ipv6_all_addresses seq 70 permit
                                             AB60::1/128
       ipv6 prefix-list ipv6_all_addresses seq 80 permit
                                             AB70::1/128
        ipv6 prefix-list ipv6_all_addresses seq 90 deny
                                             AB80::1/128
        ipv6 prefix-list ipv6_all_addresses seq 100 deny
                                             AB90::1/128
Denies the routes AB80::1/128 & AB90::1/128. ! end ---!
```
ملاحظة: تحتوي قائمة البادئات على قيود التسمية التالية:

● لا يمكن أن يكون نفس اسم قائمة الوصول الموجودة.

• لا يمكن أن يكون الاسم "detail" أو "summary" لأنها كلمات أساسية في أمر s**how ipV6 prefix-list.** 

#### الموجه 2R

```
R2#show running-config
             version 15.0
                         !
              hostname R2
                         !
                    ip cef
                         !
     ipv6 unicast-routing
                         !
      interface Loopback0
           no ip address 
ipv6 address AB00::1/128 
     ipv6 ospf 10 area 0
```

```
!
            interface Loopback1
                 no ip address 
      ipv6 address AB10::1/128 
           ipv6 ospf 10 area 0 
                               !
            interface Loopback2
                 no ip address 
      ipv6 address AB20::1/128 
           ipv6 ospf 10 area 0 
                                !
            interface Loopback3
                 no ip address 
      ipv6 address AB30::1/128 
           ipv6 ospf 10 area 0 
                               !
            interface Loopback4
                 no ip address 
      ipv6 address AB40::1/128 
           ipv6 ospf 10 area 0 
                               !
            interface Loopback5
                 no ip address 
      ipv6 address AB50::1/128 
           ipv6 ospf 10 area 0 
                               !
            interface Loopback6
                 no ip address 
      ipv6 address AB60::1/128 
           ipv6 ospf 10 area 0 
                               !
            interface Loopback7
                 no ip address 
      ipv6 address AB70::1/128 
           ipv6 ospf 10 area 0 
                               !
            interface Loopback8
                 no ip address 
      ipv6 address AB80::1/128 
           ipv6 ospf 10 area 0 
                                !
            interface Loopback9
                 no ip address 
      ipv6 address AB90::1/128 
           ipv6 ospf 10 area 0 
                               !
            interface Serial0/0
                 no ip address 
ipv6 address 1010:1:1:1::10/64 
           ipv6 ospf 10 area 0 
            clock rate 2000000 
                               !
         ip forward-protocol nd
                               !
                                !
            ipv6 router ospf 10
             router-id 1.1.1.1 
         log-adjacency-changes 
                               !
                             end
```
### <span id="page-4-0"></span>التحقق من الصحة

للتحقق من الموجهات التي تم استقبالها بواسطة الموجه R1، أستخدم الأمر show ip<u>V6 route ospf.</u>

#### show ipV6 route ospf

```
في الموجه 1R
                                 R1#show ipv6 route ospf
                         IPv6 Routing Table - 13 entries
Codes: C - Connected, L - Local, S - Static, R - RIP, B
                                                    - BGP
             U - Per-user Static route, M - MIPv6 
I1 - ISIS L1, I2 - ISIS L2, IA - ISIS interarea, 
                                        IS - ISIS summary
 O - OSPF intra, OI - OSPF inter, OE1 - OSPF ext 
                                      1, OE2 - OSPF ext 2
     ON1 - OSPF NSSA ext 1, ON2 - OSPF NSSA ext 2 
                   D - EIGRP, EX - EIGRP external 
                                [O AB00::1/128 [110/64
               via FE80::C007:EFF:FE58:0, Serial0/0 
                                 [OI AB10::1/128 [110/64
               via FE80::C007:EFF:FE58:0, Serial0/0 
                                [OI AB20::1/128 [110/64
               via FE80::C007:EFF:FE58:0, Serial0/0 
                                [OI AB30::1/128 [110/64
               via FE80::C007:EFF:FE58:0, Serial0/0 
                                [OI AB40::1/128 [110/64
               via FE80::C007:EFF:FE58:0, Serial0/0 
                                 [OI AB50::1/128 [110/64
               via FE80::C007:EFF:FE58:0, Serial0/0 
                                [OI AB60::1/128 [110/64
               via FE80::C007:EFF:FE58:0, Serial0/0 
                                [OI AB70::1/128 [110/64
               via FE80::C007:EFF:FE58:0, Serial0/0 
Note that the routes AB80::1/128 and AB90::1/128 !- ---!
   .-- originated from lo 8 and lo 9 are not listed here
```
لعرض المعلومات حول قائمة بادئات IPv6 أو إدخالات قائمة البادئات، أستخدم الأمر <mark>show ipV6 *detail* .</mark>

#### show ipV6 prefix-list في الموجه 1R R1#**show ipv6 prefix-list detail** Prefix-list with the last deletion/insertion: ipv6\_all\_addresses :ipv6 prefix-list ipv6\_all\_addresses count: 10, range entries: 0, sequences: 10 - 100, refcount: 3 (seq 10 permit AB00::1/128 (hit count: 1, refcount: 5 (seq 20 permit AB10::1/128 (hit count: 1, refcount: 1 (seq 30 permit AB20::1/128 (hit count: 1, refcount: 2 (seq 40 permit AB30::1/128 (hit count: 1, refcount: 1 (seq 50 permit AB40::1/128 (hit count: 1, refcount: 3 (seq 60 permit AB50::1/128 (hit count: 1, refcount: 1 (seq 70 permit AB60::1/128 (hit count: 1, refcount: 2 (seq 80 permit AB70::1/128 (hit count: 1, refcount: 1 (seq 90 deny AB80::1/128 (hit count: 1, refcount: 2 (seq 100 deny AB90::1/128 (hit count: 1, refcount: 1 R1#**show ipv6 prefix-list summary** Prefix-list with the last deletion/insertion:

```
ipv6_all_addresses
                  :ipv6 prefix-list ipv6_all_addresses
 count: 10, range entries: 0, sequences: 10 - 100, 
                                           refcount: 3
This command displays detailed or !--- summarized ---!
              .information about all IPv6 prefix lists
```
تدعم <u>[أداة مترجم الإخراج \(](https://www.cisco.com/cgi-bin/Support/OutputInterpreter/home.pl)[للعملاءالمسجلين فقط\) بعض أوامر](//tools.cisco.com/RPF/register/register.do)</u> show. استخدم أداة مترجم الإخراج (OIT) لعرض تحليل مُخرَج الأمر show .

# <span id="page-5-0"></span>استكشاف الأخطاء وإصلاحها

لا تتوفر حاليًا معلومات محددة لاستكشاف الأخطاء وإصلاحها لهذا التكوين.

## <span id="page-5-1"></span>معلومات ذات صلة

- [Cisco IOS من M&T 15.1 الإصدار ،IPv6 تكوين دليل](//www.cisco.com/en/US/docs/ios-xml/ios/ipv6/configuration/15-1mt/ipv6-15-1mt-book.html?referring_site=bodynav)●
- [مثال تكوين قائمة الوصول إلى تصفية حركة مرور 6IPv](/content/en/us/support/docs/ip/ip-version-6/113126-ipv6-acl-00.html)
	- [دعم تقنية 6IPv](//www.cisco.com/en/US/tech/tk872/tsd_technology_support_protocol_home.html?referring_site=bodynav)
	- [الدعم التقني والمستندات Systems Cisco](//www.cisco.com/cisco/web/support/index.html?referring_site=bodynav)

ةمجرتلا هذه لوح

ةي الآلال تاين تان تان تان ان الماساب دنت الأمانية عام الثانية التالية تم ملابات أولان أعيمته من معت $\cup$  معدد عامل من من ميدة تاريما $\cup$ والم ميدين في عيمرية أن على مي امك ققيقا الأفال المعان المعالم في الأقال في الأفاق التي توكير المالم الما Cisco يلخت .فرتحم مجرتم اهمدقي يتلا ةيفارتحالا ةمجرتلا عم لاحلا وه ىل| اًمئاد عوجرلاب يصوُتو تامجرتلl مذه ققد نع امتيلوئسم Systems ارامستناه انالانهاني إنهاني للسابلة طربة متوقيا.